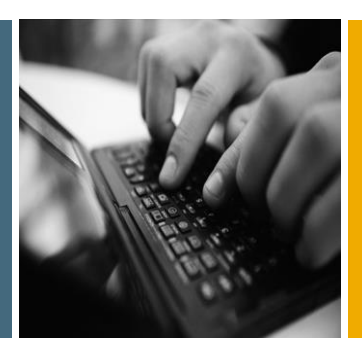

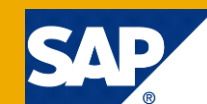

# How To...Use Data from another Aggregation Level in a PAK SQL-Script Procedure - Implemented as an AMDP Example

Applicable Releases:

SAP NetWeaver BW 7.40, SP6 and higher, Notes 1976514 and 1976522 SAP HANA 1.0

Topic Area:

Business Information Management

Version 1.4

June 2015

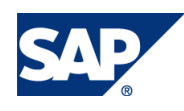

© Copyright 2015 SAP AG. All rights reserved.

No part of this publication may be reproduced or transmitted in any form or for any purpose without the express permission of SAP AG. The information contained herein may be changed without prior notice.

Some software products marketed by SAP AG and its distributors contain proprietary software components of other software vendors.

Microsoft, Windows, Outlook, and PowerPoint are registered trademarks of Microsoft Corporation. IBM, DB2, DB2 Universal Database, OS/2, Parallel Sysplex, MVS/ESA, AIX, S/390, AS/400, OS/390, OS/400, iSeries, pSeries, xSeries, zSeries, z/OS, AFP, Intelligent Miner, WebSphere, Netfinity, Tivoli, Informix, i5/OS, POWER, POWER5, OpenPower and PowerPC are trademarks or registered trademarks of IBM Corporation. Adobe, the Adobe logo, Acrobat, PostScript, and Reader are either trademarks or registered trademarks of Adobe Systems Incorporated in the United States and/or other countries.

Oracle is a registered trademark of Oracle Corporation.

UNIX, X/Open, OSF/1, and Motif are registered trademarks of the Open Group.

Citrix, ICA, Program Neighborhood, MetaFrame, WinFrame, VideoFrame, and MultiWin are trademarks or registered trademarks of Citrix Systems, Inc.

HTML, XML, XHTML and W3C are trademarks or registered trademarks of W3C®, World Wide Web Consortium, Massachusetts Institute of Technology.

Java is a registered trademark of Sun Microsystems, Inc. JavaScript is a registered trademark of Sun Microsystems, Inc., used under license for technology invented and implemented by Netscape.

MaxDB is a trademark of MySQL AB, Sweden.

SAP, R/3, mySAP, mySAP.com, xApps, xApp, SAP NetWeaver, and other SAP products and services mentioned herein as well as their respective logos are trademarks or registered trademarks of SAP AG in Germany and in several other countries all over the world. All other product and service names mentioned are the trademarks of their respective companies. Data contained in this document serves informational purposes only. National product specifications may vary.

These materials are subject to change without notice. These materials are provided by SAP AG and its affiliated companies ("SAP Group") for informational purposes only, without representation or warranty of any kind, and SAP Group shall not be liable for errors or omissions with respect to the materials. The only warranties for SAP Group products and services are those that are set forth in the express warranty statements accompanying such products and services, if any. Nothing herein should be construed as constituting an additional warranty. These materials are provided "as is" without a warranty of any kind, either express or implied, including but not limited to, the implied warranties of merchantability, fitness for a particular purpose, or non-infringement.

SAP shall not be liable for damages of any kind including without limitation direct, special, indirect, or consequential damages that may result from the use of these materials. SAP does not warrant the accuracy or completeness of the information, text, graphics, links or other items contained within these materials. SAP has no control over the information that you may access through the use of hot links contained in these materials and does not endorse your use of third party web pages nor provide any warranty whatsoever relating to third party web pages.

SAP NetWeaver "How-to" Guides are intended to simplify the product implementation. While specific product features and procedures typically are explained in a practical business context, it is not implied that those features and procedures are the only approach in solving a specific business problem using SAP NetWeaver. Should you wish to receive additional information, clarification or support, please refer to SAP Consulting.

Any software coding and/or code lines / strings ("Code") included in this documentation are only examples and are not intended to be used in a productive system environment. The Code is only intended better explain and visualize the syntax and phrasing rules of certain coding. SAP does not warrant the correctness and completeness of the Code given herein, and SAP shall not be liable for errors or damages caused by the usage of the Code, except if such damages were caused by SAP intentionally or grossly negligent.

#### Disclaimer

Some components of this product are based on Java™. Any code change in these components may cause unpredictable and severe malfunctions and is therefore expressively prohibited, as is any decompilation of these components. Any Java™ Source Code delivered with this product is only to be used by SAP's Support Services and may not be modified or altered in any way.

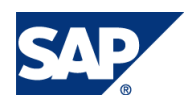

#### Document History

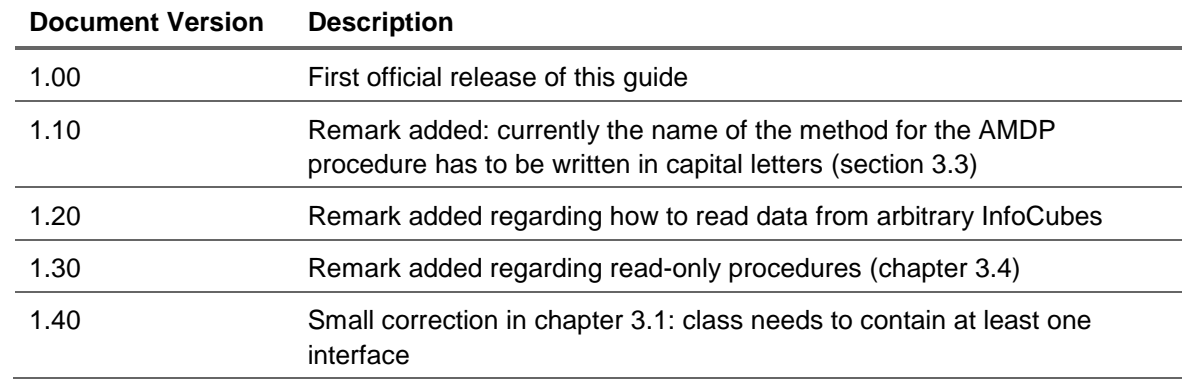

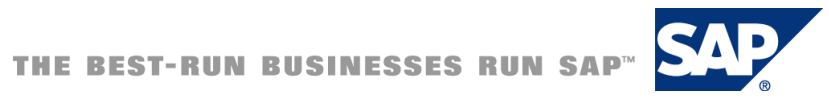

#### Typographic Conventions

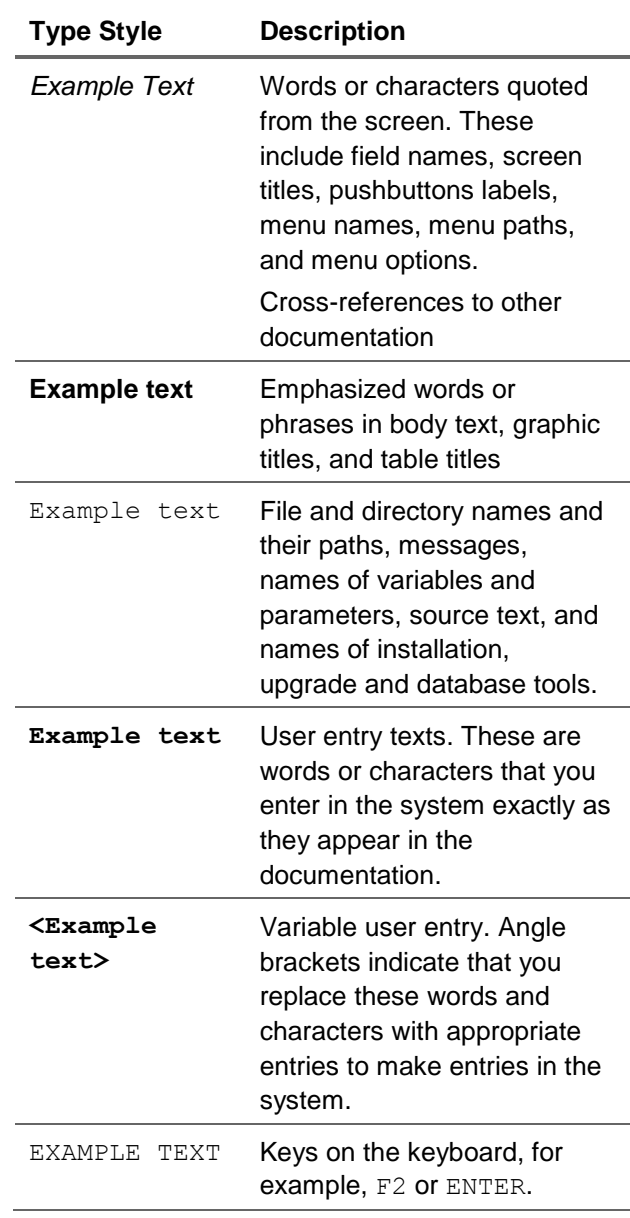

#### **Icons**

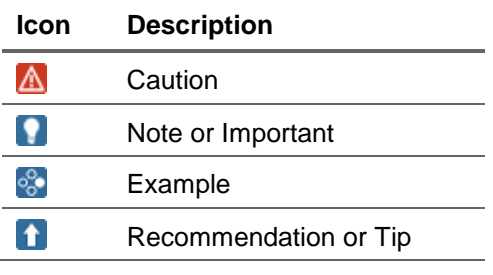

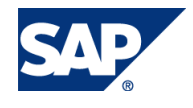

#### Table of Contents

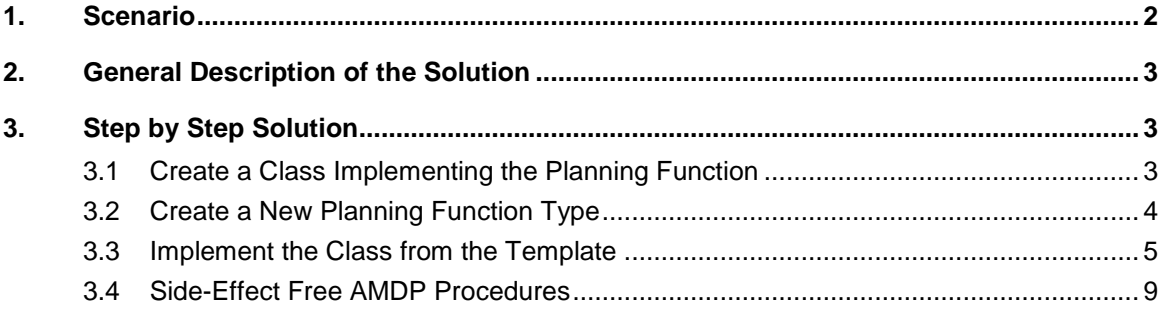

# <span id="page-5-0"></span>**Scenario**

In PAK planning functions it is often necessary to use data that does not lie within the aggregation level. This data can be stored in the InfoCube as well or in a data base table. One example might be a table storing rates and a planning function that multiplies a key figure value with the corresponding rate.

In Fox formulas in releases before BW 7.40, SP8 it is not possible to use such 'external' data within a planning function. Only such kind of data can be used that can be selected on the given aggregation level (maybe by building a MultiProvider over different InfoProviders). Thus for the given use case the planning functions are often realized as custom defined planning functions ('ABAP Exit functions') or by using ABAP function module calls in a Fox formula. Unfortunately both types of planning functions cannot be executed in memory and the planning functions cannot profit from the performance boost that SAP HANA offers.

[From BW 7.40, SP8 on Fox does offer the option to read data from other aggregation levels but still it is not possible yet to read 'arbitrary data'.]

If the 'external' data is stored in a data base table it is very easy to access and use the data via a planning function realized via a SQL-Script procedure.

If the data is stored in a non- plannable InfoProvider it is possible to create a HANA view that enables read access to the InfoProvider data from SQL-Script. For an InfoCube you can create such a view simply by opening the InfoCube in the transaction RSA1 and setting the flag 'External SAP HANA View' in the settings. After regeneration of the InfoCube a corresponding view is available in HANA.

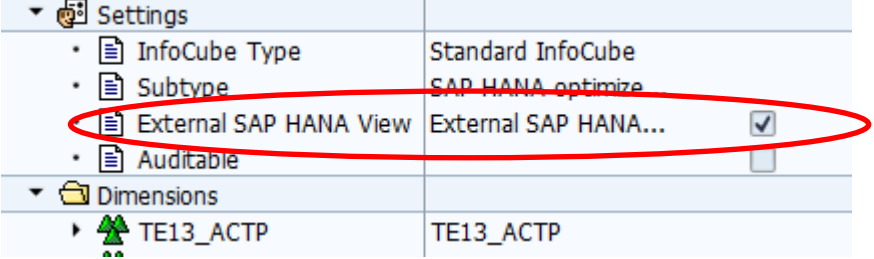

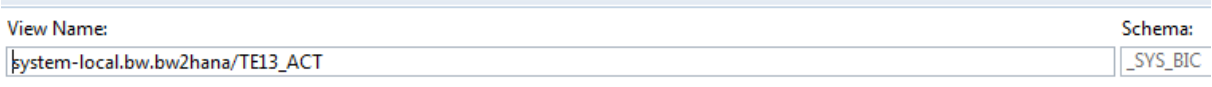

| Columns Create Statement

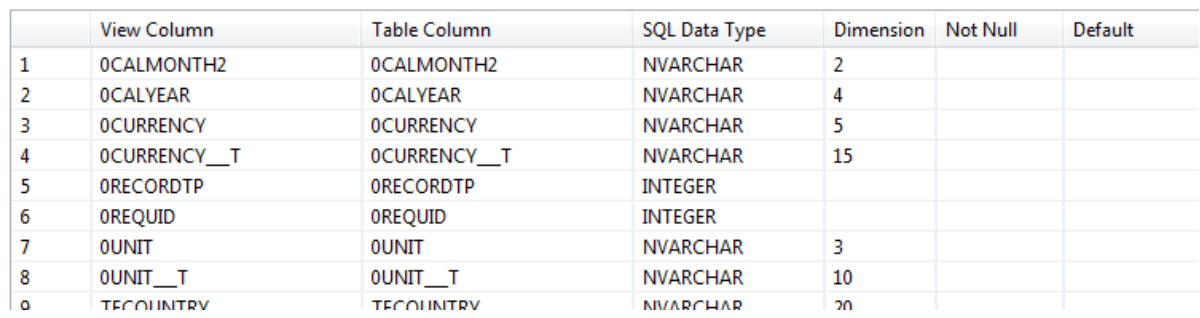

If the 'external' data is also manipulated in a planning session and thus the latest values are not yet stored in the InfoCube but only reside in the planning buffer it does not make sense to read the data via such a HANA view but it is necessary to access the data in the buffer. Up to now there was no possibility to access arbitrary data within an aggregation level from a SQL-Script procedure.

With BW 7.40 SP6 and notes 1976514 and 1976522 it is now possible to easily access such data in a SQL-Script procedure. In this paper we show you how this can be done.

# <span id="page-6-0"></span>2. General Description of the Solution

When implementing a SQL-Script planning function several objects need to be created: a table type corresponding to the aggregation level the planning function is defined on, the SQL-Script procedure itself, and the ABAP class that is used in the planning function type and that calls the procedure. There is a system report that helps in creating those objects: RSPLS\_SQL\_SCRIPT\_TOOL. It can generate the table types and templates for the SQL-Script procedure as well as templates for the ABAP class.

This report has now been enhanced and it can also generate sample coding for SQL-Script procedures that can use buffer data from other aggregation levels. It also can create the template for the SQL-Script procedure as an AMDP (ABAP Managed Database Procedures), that is some SQL-Script coding that is created within an ABAP class in the ABAP environment. For those procedures it is not necessary to access SAP HANA via HANA studio and those procedures can be transported via the standard transport mechanisms. You can still create your procedures and types directly in SAP HANA but in this example we want to show how this can be done as an AMDP.

In order to have a minimum amount of work when creating such a planning function (including all the preliminary work) we would recommend the following steps.

# <span id="page-6-1"></span>3. Step by Step Solution

## <span id="page-6-2"></span>3.1Create a Class Implementing the Planning Function

ABAP Managed Database Procedures can be created in the ABAP Eclipse environment. They can also be created in the standard transactions se80 or se24 but only when a special user parameter is set.

Open transaction su01, enter the name of your user, and press 'change'. Go to the tab 'Parameters' and add the parameter SEO\_SOURCEBASED\_AMDP.

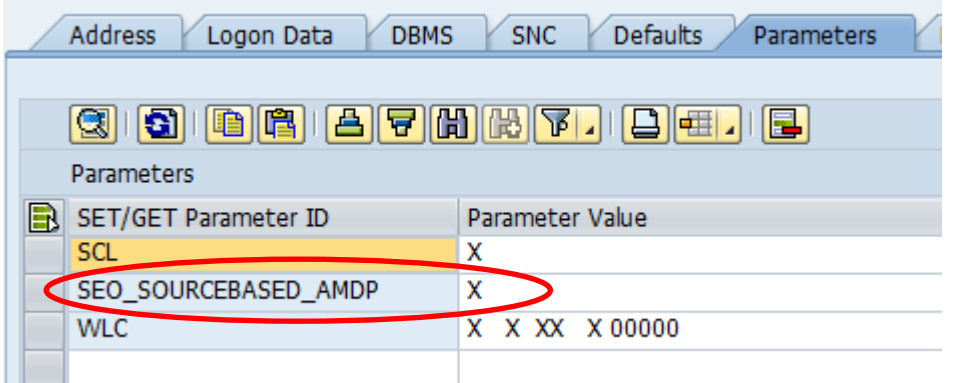

Now open se80 (or se24) and create a new class. The class needs to contain at least one of the relevant interfaces because otherwise the planning function type cannot be generated. If you want to use no reference data from the aggregation level the function should be based on the use the

interface IF\_RSPLFA\_SRVTYPE\_IMP\_EXEC. If you need additional reference data from the aggregation level then please use IF\_RSPLFA\_SRVTYPE\_IMP\_EXEC\_REF.

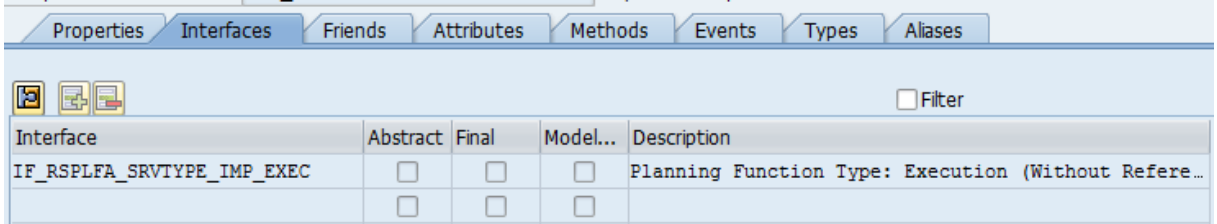

Otherwise leave the implementation of the class empty. Save and activate the class. We will fill in the coding for the necessary methods from the template later.

#### <span id="page-7-0"></span>3.2Create a New Planning Function Type

Now go to transaction 'rsplan', choose 'Goto', and 'Maintain Planning Function types'. Create a new planning function type. Make sure you create all the parameters you need in your planning function. The name of the procedure could either be hard coded in the class later or can be transferred to the planning function via parameter. When you are using an AMDP then it is rather useful to hard-code the name in the corresponding class.

As implementing class for the planning function type enter the name of the class you have just created.

We add one parameter to our planning function type in order to demonstrate how they are used in the SQL-Script procedure.

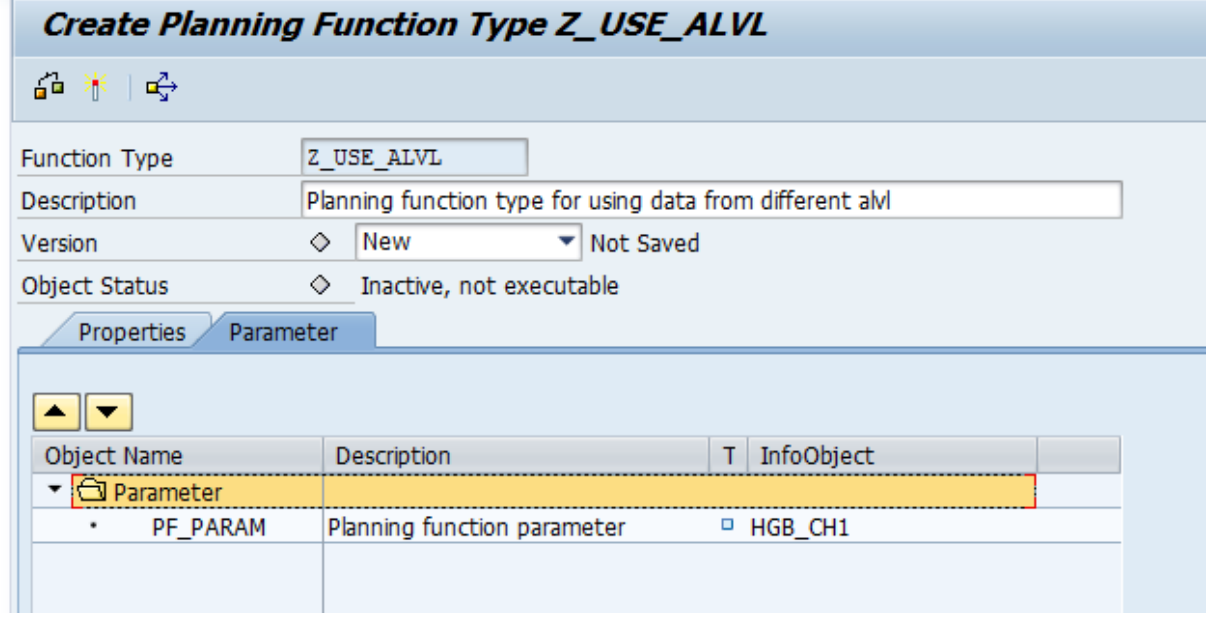

Save and activate the planning function type.

### <span id="page-8-0"></span>3.3 Implement the Class from the Template

Call the report RSPLS\_SQL\_SCRIPT\_TOOL and choose the option 'Show sample coding'. Enter the name of your planning function type and the name of the aggregation level the planning function should be defined on.

Now as we want to read data from additional aggregation levels either enter the name of the additonal aggregation level (if it is just one) or call the button 'Multiple selection' and enter as many aggregation levels as you need.

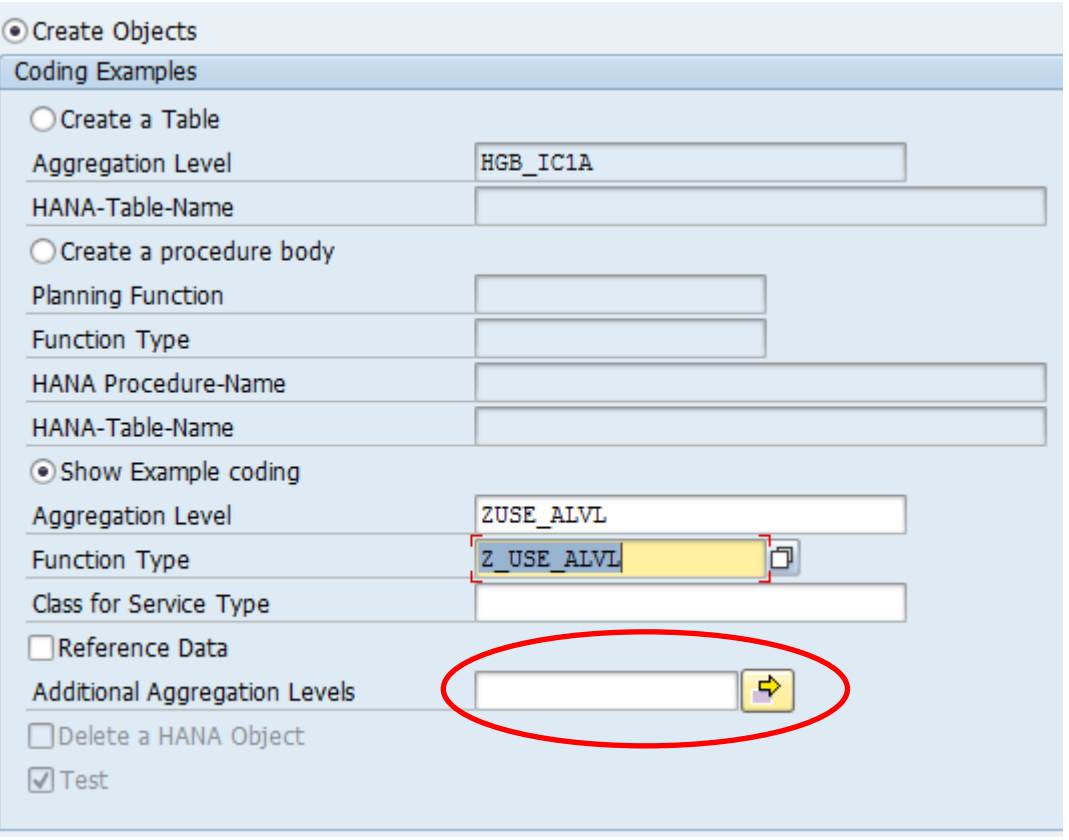

In our example we use the two aggregation levels which are called ZREVALVL1 and ZREFALVL2. Now execute the report by pressing F8. The report returns a list of sample coding that you can use in your class.

```
Report RSPLS SQL SCRIPT TOOL
```

```
* Definition of a table to be used as interface parameter for a ABAP Managed Databasse Procedure.
  Copy this defintion into the public section of the definition of the class.
TYPES: BEGIN OF y_s_zuse_alvl,
       CALMONTH TYPE /BI0/OICALMONTH,
       HGB CH1 TYPE /BIC/OIHGB CH1,
       HGB_CH2 TYPE /BIC/OIHGB_CH2,
        CURRENCY TYPE /BI0/OICURRENCY,
       UNIT TYPE /BI0/OIUNIT.
       HGB KY1 TYPE /BIC/OIHGB KY1,
        HGB_KY2I TYPE /BIC/OIHGB_KY2I,
        HGB_KY3N TYPE /BIC/OIHGB_KY3N,
        HGB_KY4Q TYPE /BIC/OIHGB_KY4Q,
    END OF y_s_zuse_alvl.
TYPES: y t zuse alvl TYPE STANDARD TABLE OF y s zuse alvl.
* Definition of a table to be used as interface parameter for a ABAP Managed Databasse Procedure.
* Copy this defintion into the public section of the definition of the class.
TYPES: BEGIN OF y_s_zrefalvl1,
       CALMONTH TYPE /BI0/OICALMONTH,
       HGB_CH1 TYPE /BIC/OIHGB_CH1,
       HGB_CH2 TYPE /BIC/OIHGB_CH2,
        CURRENCY TYPE /BI0/OICURRENCY,
        UNIT TYPE /BI0/OIUNIT,
       HGB KY2I TYPE /BIC/OIHGB KY2I,
       HGB_KY4Q_TYPE /BIC/OIHGB_KY4Q,
    END OF y_s_zrefalvl1.
TYPES: y_t_zrefalvl1 TYPE STANDARD TABLE OF y_s_zrefalvl1.
* Definition of a table to be used as interface parameter for a ABAP Managed Databasse Procedure.
* Copy this defintion into the public section of the definition of the class.
```
Let us go through this sample coding. First of all the report shows some type definitions. We need those types in order to define the structure of the interface of our SQL-Script procedure. [If you create the SQL-Script procedure directly in SAP HANA then you also have to create those types in SAP HANA. As we are using an AMDP we can define those types in our ABAP class].

We have one type for the aggregation level on which the planning function is defined and one type for each of the reference aggregation levels we want to read data from. The name of the type is derived from the names of the aggregation levels.

In a second mode open your class in change mode and go to the source code-based mode of the class.

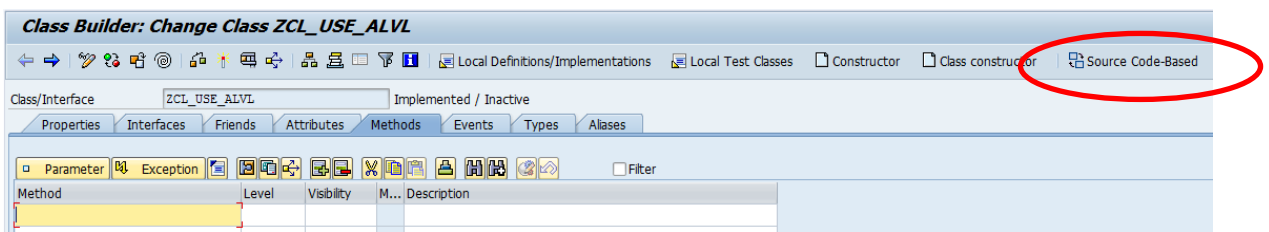

[As we will implement an AMDP we can only work in the source code-based mode from now on.] Now copy and paste the types from the template into the public section of the definition of the class.

```
class ZCL USE ALVL definition
  public
  final
  create public.
Т
public section.
TYPES: BEGIN OF y_s_zuse_alvl,
        CALMONTH TYPE /BIO/OICALMONTH,
        HGB_CH1_TYPE /BIC/OIHGB_CH1,
        HGB CH2 TYPE /BIC/OIHGB CH2
        CURRENCY TYPE /BIO/OICURRENCY,
        UNIT TYPE /BIO/OIUNIT.
        HGB_KY1 TYPE /BIC/OIHGB_KY1,
        HGB KY2I TYPE /BIC/OIHGB KY2I.
        HGB_KY3N TYPE /BIC/OIHGB_KY3N,
        HGB KY4Q TYPE /BIC/OIHGB KY4Q,
END OF y_s_zuse_alv1.<br>TYPES: y_t_zuse_alv1 TYPE STANDARD TABLE OF y_s_zuse_alv1.
* Definition of a table to be used as interface parameter for a ABAP Managed Databasse Procedure.
* Copy this defintion into the public section of the definition of the class.
TYPES: BEGIN OF y_s_zrefalv11,<br>CALMONTH TYPE /BIO/OICALMONTH,
        HGB CH1 TYPE /BIC/OIHGB CH1,
        HGB CH2 TYPE /BIC/OIHGB CH2
        CURRENCY TYPE /BIO/OICURRENCY,
        UNIT TYPE /BI0/OIUNIT,
        HGB_KY2I TYPE /BIC/OIHGB_KY2I,
        HGB KY4Q TYPE /BIC/OIHGB KY4Q
     END OF y_s_zrefalvl1.
```
The next section in the template report is for the interfaces we need for our class. Just copy and paste the interface names behind the type in the public section of the class definition.

```
TYPES: y t zrefalv12 TYPE STANDARD TABLE OF y s zrefalv12.
```

```
INTERFACES if rsplfa srvtype trex exec.
INTERFACES if rsplfa srvtype imp exec.
INTERFACES if amdp marker hdb.
```
Note that the system checks whether the planning function type is with or without reference data. If reference data (from the underlying aggregation level) is used in the planning function then the system will generate the corresponding interfaces into the template (if\_rsplfa\_srvtype\_trex\_exec\_r and if\_rsplfa\_srvtype\_imp\_exec\_ref).

As a last part in the class definition we need the definition of our AMDP method. Copy the corresponding coding from the template and paste it under the interface definition.

```
INTERFACES if amdp marker hdb.
```

```
CLASS-METHODS: my_hana_procedure IMPORTING VALUE (i_view) TYPE y_t_t_zuse_alvl
                                              VALUE (i_ZREFALVL1) TYPE y_t_ZREFALVL1
                                              VALUE (i_ZREFALVL2) TYPE y_t_ZREFALVL2
                                              VALUE (PF PARAM) TYPE /BIC/OIHGB CH1
                                    EXPORTING VALUE (e_view)
                                                                    TYPE y t zuse alvl.
```

```
protected section.
```
Note that the procedure already has all necessary parameters in the signature: the table of the existing data in the underlying aggregation level, a table with the data from the first 'external' aggregation level, a table for the second aggregation level, a parameter for the parameter of the planning function type we have defined, and a returning table for the changed data (delta or after image).

The next part of the template contains the coding for the methods. Copy and paste this remaining content of the template into the IMPLEMENTATION (!) part of the class. CLASS ZCL USE ALVL IMPLEMENTATION.

```
METHOD if rsplfa srvtype trex exec-trex execute.
 DATA: 1 r sql script TYPE REF TO if rspls sql script,
      1 procedure name TYPE string,
      \verb|l_r_gql_script=cl_rspls_session_store_manger=\verb|gcd_sql_script_instance(|i_r_store=i_r_store)|.The method if rspls sql script~get parametEr values returns a table of parameters
with the values given in the function defihition
1_r_sql_script->get_parameter_values(
   EXPORTING
    i_r_param_set
                            = i r param set
    i_para_name_for_procedure = 'HANA_PROCEDURE_NAME'
   IMPORTING
                            = 1 procedure name
    e procedure name
                            = 1 t iobj param ).
    e t iobj param
The function parameter given mehtod paramenter i_para_name_for_procedure
will not be returned in the table e_t_iobj_param but the value of this
```
(only start of the coding, for the full coding see the generated template)

Now save and activate your class. You might get an information message that the class cannot be changed in the GUI. That means you can only change the class in the source code-based mode.

Note: If you need to change the name of the procedure please make sure that in the implementation the name of the procedure is written in capital letters – just as in the generated template

l\_procedure\_name = 'ZCL\_USE\_ALVL=>MY\_HANA\_PROCEDURE'.

Otherwise the system will not ba able to call the procedure.

When you are reading data from another aggregation level you naturally want to specify a selection for this data. Please have a look at the implementation of the method

if rsplfa srvtype trex exec~trex execute. You will find the commented coding below which can be used as a sample how a selection can be set. Just uncomment the coding and put the selection you want to use.

```
CLEAR 1 s aggr view-t charsel.
  1 s aggr view-aggregation level = 'ZREFALVL1'.
1 * 1 s charsel-iobjnm = 'IOBJNM'.
 * l s charsel-opt = 'EQ'.
  1_s charsel-sign = 'I'.
 * 1 s charsel-low = 'Value'.
* APPEND 1 s charsel TO 1 s aggr_view-t_charsel.
  APPEND 1_s_aggr_view TO 1_t_aggr_view.
```
You can set one of these selection tables for each of the aggregation levels you want to read data from.

Let us finally have a look at the implementation of the planning logic itself. It can be found in the method my\_hana\_procedure. This method contains the SQL-Script coding. In the template you can find a very simple implementation in SQL-Script. This implementation just reads data from the aggregation level (table i\_view) and inserts the data into the result table e\_view. If you want to access the data from the addition aggregation levels in our example you just have to enter some SQL-Script

coding that reads (and uses) data from the tables i\_zrefalvl1 and i\_zrefalvl2. The information for the parameter value can be found in the field PF\_PARAM.

Remark: In this paper we have described how you can create the SQL-Script planning function using AMDP. You can also create a SQL-Script procedure reading additional aggregation levels directly in SAP HANA. You will find additional functionality in the report RSPLS\_SQL\_SCRIPT\_TOOL. The interface for the SQL-Script procedure and the ABAP coding for calling the procedure are the same as the ones we have seen above. You just have to set the proper names of the procedure in the ABAP coding. As the procedure will need the table types of all the involved aggregation levels you will have to create the table types in SAP HANA directly (instead of defining them in our ABAP class).

For finalizing your model implement the SQL-Script logic, create a planning function using the type you have just created and test you planning function.

### <span id="page-12-0"></span>3.4 Side-Effect Free AMDP Procedures

As described in our introduction into using SQL-Script procedures for planning functions (How to... [Use SQLScript for Planning Functions in PAK\)](https://scn.sap.com/docs/DOC-53800) by default the procedures used in planning functions have to be side-effect free. This has to be declared in the header of the procedure. When using an AMDP the statement is 'OPTIONS READ-ONLY':

METHOD MY HANA PROCEDURE BY DATABASE PROCEDURE FOR HDB LANGUAGE SQLSCRIPT OPTIONS READ-ONLY.

e\_view = select \* from :i\_view;

As described in the paper mentioned above non side-effect free procedures can be allowed.

www.sdn.sap.com/irj/sdn/howtoguides

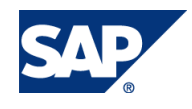